# **Versionshinweise zu NetIQ Identity Manager Designer 4.7**

Februar 2018

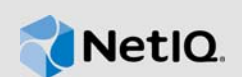

NetIQ Identity Manager Designer 4.7 bietet neue Funktionen und ist einfacher in der Bedienung. Einige in früheren Versionen auftretende Probleme wurden behoben.

Viele der eingeführten Verbesserungen sind Umsetzungen von Vorschlägen unserer Kunden. Wir möchten uns auf diesem Wege bei Ihnen für Ihr wertvolles Feedback bedanken. Wir hoffen, Sie unterstützen uns weiterhin dabei, unsere Produkte optimal an Ihre Bedürfnisse anzupassen. Feedback können Sie in unseren [Identity Manager Community-Foren](https://forums.netiq.com/forumdisplay.php?f=22) auf unserer Community-Website posten, auf der Sie auch Produktbenachrichtigungen, Blogs und Produktbenutzergruppen finden.

Informationen über die Neuheiten in früheren Versionen finden Sie im Abschnitt "Frühere Versionen" auf der [Dokumentations-Website zu Identity Manager.](https://www.netiq.com/documentation/identity-manager-47/)

Weitere Informationen zu dieser Version und die aktuellen Versionshinweise finden Sie auf der [Dokumentationsseite zu Identity Manager.](https://www.netiq.com/documentation/identity-manager-47/) Dieses Produkt steht auf der Website der [Identity](https://dl.netiq.com/index.jsp)  [Manager-Produkte](https://dl.netiq.com/index.jsp) zum Herunterladen bereit.

- [Abschnitt 1, "Neue und geänderte Funktionen", auf Seite 1](#page-0-0)
- [Abschnitt 2, "Systemanforderungen", auf Seite 6](#page-5-0)
- [Abschnitt 3, "Installation von Designer 4.7", auf Seite 6](#page-5-1)
- [Abschnitt 4, "Aufrüsten auf Designer 4.7", auf Seite 6](#page-5-2)
- **+ [Abschnitt 5, "Aktualisieren von Designer-Paketen im Offline-Modus", auf Seite 7](#page-6-0)**
- [Abschnitt 6, "Arbeiten mit Designer unter macOS 10.13 \(High Sierra\)", auf Seite 8](#page-7-0)
- [Abschnitt 7, "Bekannte Probleme", auf Seite 9](#page-8-0)
- [Abschnitt 8, "Kontaktangaben", auf Seite 24](#page-23-0)
- [Abschnitt 9, "Rechtliche Hinweise", auf Seite 24](#page-23-1)

# <span id="page-0-0"></span>**1 Neue und geänderte Funktionen**

In den folgenden Abschnitten werden die wichtigsten Funktionen beschrieben, die in dieser Version enthalten sind. Außerdem wird erläutert, welche Funktionen aus dem Produkt entfernt und welche Probleme in dieser Version behoben wurden:

- **+ [Abschnitt 1.1, "Neue Funktionen", auf Seite 2](#page-1-0)**
- [Abschnitt 1.2, "Erweiterungen", auf Seite 2](#page-1-1)
- [Abschnitt 1.3, "Was hat sich geändert?", auf Seite 3](#page-2-0)
- [Abschnitt 1.4, "Korrekturen", auf Seite 3](#page-2-1)

# <span id="page-1-0"></span>**1.1 Neue Funktionen**

Diese Version enthält folgende wichtige Funktionen:

- [Abschnitt 1.1.1, "Unterstützte Betriebssysteme", auf Seite 2](#page-1-2)
- [Abschnitt 1.1.2, "Unterstützung für Java 8 Update 162", auf Seite 2](#page-1-3)

#### <span id="page-1-2"></span>**1.1.1 Unterstützte Betriebssysteme**

In dieser Version werden erstmals die folgenden Plattformen unterstützt:

- SUSE Linux Enterprise Server (SLES) 12 SP2, SLES 12 SP3
- macOS 10.13 (High Sierra)

NetIQ erweitert die Designer-Unterstützung auf macOS 10.13. Die Designer-Dateien sind in der Datei Identity Manager 4.7 MacOSX Designer.tar.gz gepackt. Weitere Informationen finden Sie unter Arbeiten mit Designer unter macOS 10.13 (High Sierra) in den Versionshinweisen zu NetIQ Identity Manager Designer 4.7.

#### <span id="page-1-3"></span>**1.1.2 Unterstützung für Java 8 Update 162**

Designer wurde auf Java 8 Update 162 aktualisiert.

### <span id="page-1-1"></span>**1.2 Erweiterungen**

Diese Version bietet die folgenden Erweiterungen:

#### **1.2.1 Unterstützung für die CEF-Revision**

Designer unterstützt die CEF-Revision (Common Event Format) mit einer neuen Option in den Treibersatzeigenschaften (**Protokollierumfang > Bestimmte Ereignisse protokollieren > CEF**).

Ab Identity Manager 4.7 erfolgt die Ereignisrevision über alle Identity Manager-Komponenten hinweg nunmehr mit CEF (Common Event Format). Das erweiterbare textgestützte CEF-Format unterstützt mehrere Gerätetypen mit den jeweils relevanten Informationen. CEF beschränkt die Anzahl der möglichen Nachrichtensyntaxen für die Embedded Syslog Manager-Normalisierung.

#### **1.2.2 Unterstützung für die beiderseitige Authentifizierung zwischen Remote Loader und Identity Manager-Engine**

Diese Version umfasst eine aktualisierte Treiberkonfigurationsseite, auf der die beiderseitige Authentifizierung mit der Identity Manager 4.7-Engine konfiguriert wird.

Sie können die beiderseitige Authentifizierung konfigurieren, um die sichere Kommunikation zwischen dem Remote Loader und der Identity Manager-Engine sicherzustellen. Die beiderseitige Authentifizierung verwendet für den Handshake Zertifikate anstatt von Passwörtern. Der Remote Loader und die Identity Manager-Engine authentifizieren sich gegenseitig, indem sie das Zertifikat mit öffentlichem Schlüssel oder das digitale Zertifikat von der verbürgten Zertifizierungsstelle oder die eigensignierten Zertifikate austauschen und überprüfen.

#### **1.2.3 Einschränkung beim Auswählen oder Hinzufügen von Zusatzklassen im Filter-Editor**

Die Zusatzklassen werden nicht durch die Identity Manager-Engine verarbeitet. Designer wurde aktualisiert und beschränkt nunmehr das Hinzufügen von Zusatzklassen zu einem Treiberfilter. Wenn Sie im Entwicklungsmodus eine Zusatzklasse hinzugefügt und diese Klasse in einer früheren Version von Designer im Identitätsdepot bereitgestellt haben, gibt diese Designer-Version eine Warnmeldung aus, sobald Sie nach dem Importieren aus dem Identitätsdepot versuchen, ein Attribut in diese Zusatzklasse aufzunehmen.

#### **1.2.4 Unterstützung für die Konfiguration des Zeitüberschreitungswerts für LDAP-Verbindungen mit der Identity Manager-Engine**

Diese Version umfasst eine neue Option auf der Seite "Einstellungen", mit der Sie den Zeitüberschreitungswert für LDAP-Verbindungen mit dem Identitätsdepot konfigurieren. Zum Konfigurieren der LDAP-Verbindungseinstellungen wählen Sie **Designer > Windows > Einstellungen > NetIQ > Designer > LDAP-Verbindung**.

# <span id="page-2-0"></span>**1.3 Was hat sich geändert?**

#### **1.3.1 LDAP-gestützter Designer ersetzt NCP-gestützten Designer**

Designer 4.7 kommuniziert über LDAP-Aufrufe mit dem Identitätsdepot, also nicht mehr über ältere APIs. Die LDAP-Kommunikation sorgt für erheblich höhere Leistungen beim Importieren und Bereitstellen sowohl in normalen Netzwerkumgebungen (private Netzwerkumgebungen) als auch in virtuellen privaten Netzwerkumgebungen. Die LDAP-Kommunikation erfolgt über die Ports, die für die LDAP-Server im Identitätsdepot konfiguriert sind. Der LDAP-gestützte Designer ersetzt ab dieser Version den NCP-gestützten Designer. Diese Designer-Version enthält alle Funktionen, die bislang durch den NCP-gestützten Designer in Identity Manager bereitgestellt wurden. Wenn Sie die Aufrüstung auf diese Version planen, müssen Sie zunächst auf die LDAP-gestützte Version Designer 4.6 aufrüsten. Weitere Informationen finden Sie in den [Versionshinweisen zu Designer 4.6](https://www.netiq.com/documentation/identity-manager-46/releasenotes_ldap_deisgner46/data/releasenotes_ldap_deisgner46.html).

## <span id="page-2-1"></span>**1.4 Korrekturen**

Diese Version umfasst die folgenden Software-Korrekturen:

#### **1.4.1 Die Benutzeroberfläche des Richtlinien-Builders zeigt beim Erstellen oder Bearbeiten von Token-Konvertierungs-Zeit- oder Token-Zeit-Token standardmäßig die UTC-Zeitzone an**

Designer zeigt beim Erstellen oder Bearbeiten von Token-Konvertierungs-Zeit- oder Token-Zeit-Token standardmäßig die UTC-Zeitzone an. Wenn Sie diese Tokens in der Benutzeroberfläche des Richtlinien-Builders öffnen, zeigt Designer standardmäßig die UTC-Zeitzone an, falls keine Zeitzone für diese Token ausgewählt war. (Bug 876042)

#### **1.4.2 Angabe eines Globalkonfigurationswerts als Zeitüberschreitungswert für bestimmte Aktionen im Richtlinien-Builder möglich**

Im Richtlinien-Builder können Sie einen Globalkonfigurationswert mit einem Zeitüberschreitungswert von mehr als 30.000 für die folgenden Aktionen festlegen: (Bug 993892)

- Workflow starten
- Funktion hinzufügen
- Funktionen erstellen
- Ressource hinzufügen
- Ressource erstellen

#### **1.4.3** Registerkarten "Trace", "Output" und "Compare" in Simulator zeigen dieselbe **Ausgabe für eine Richtlinie**

Wenn dem aktuellen XDS-Umschlag mindestens ein Vorgang mithilfe einer Richtlinie hinzugefügt wird, zeigt der Simulator-Trace die richtige Ausgabe. Dieselbe richtige Ausgabe wird auf den Registerkarten "Output" und "Compare" in Simulator angezeigt. (Bug 977038)

#### **1.4.4 Workflow-ECMAScript-Editor trägt die richtige Methode ein, wenn die Methode "getRolesToGroupAssignments" unter "Rolle" ausgewählt wird**

Wenn Sie an einem Workflow arbeiten und unter **conditionexpression > Vault-Ausdrücke > RoleVault > Rolle** die Zuweisung "Rollen zu Gruppen" auswählen, wird auf die Zuweisung "Gruppen zu Rolle" umgestellt.

Diese API wurde im Workflow-ECMAScript-Builder überarbeitet. Der ECMAScript-Editor trägt nunmehr die richtige Methode ein, wenn die Methode "getRolesToGroupAssignments" ausgewählt wird. (Bug 1075462)

#### **1.4.5 Designer speichert öffentliche und private Zertifikate in der Integrationsaktivität**

Designer speichert nunmehr die öffentlichen Zertifikate und den privaten Schlüssel, die im Rahmen der Workflow-Integrationsaktivität gesendet werden. Diese Schlüssel werden dann geladen, wenn eine SSL-Verbindung (mit beiderseitiger Authentifizierung) mit einem SOAP-Endpunkt hergestellt wird. (Bug 1056232)

#### **1.4.6 Beim Importieren einer gepackten Treibersatz-Bibliothek aus einer importierten XML-Datei werden die Pakete ordnungsgemäß im Treibersatz installiert**

Wenn Sie eine gepackte Treibersatz-Bibliothek in eine XML-Datei exportieren und diese Datei dann in einen anderen Treibersatz importieren, werden die Pakete in der Bibliothek nunmehr in den Eigenschaften des Treibersatzes als "installiert" aufgeführt. (Bug 1064816)

#### **1.4.7** Richtiger Reihenfolgenwert für "interceptAction"-Formularereignismethode **im Ereignisaktions-Ausdruckseditor**

Im Ereignisaktions-Ausdruckseditor wurde during durch around für Reihenfolge ersetzt.

Wenn Sie eine "interceptAction"-Formularmethode mit dem Ereignisaktions-Ausdruckseditor in eine Bereitstellungsanforderungsdefinition (PRD) einfügen, zeigt Designer nunmehr die folgenden Werte für Reihenfolge: after, before und around. (Bug 963062)

#### **1.4.8 Designer ignoriert die Groß-/Kleinschreibung der URLs und zeigt die richtigen XMLData beim Vergleichen von PRDs an**

Beim Vergleichen von PRDs ignoriert Designer die Groß- und Kleinschreibung der URLs und zeigt dieselben XMLData an. Wenn Sie die Unterschiede in Designer abgleichen und dann den Treiber bereitstellen, normalisiert Designer die CN-Werte. (Bug 1042157)

#### **1.4.9 Beim Importieren eines Schemas aus einer LDIF-Datei werden die richtigen Optionen für Klassen- und Attributnamen angezeigt**

Designer analysiert die LDIF-XML-Datei fehlerfrei und importiert die Klassennamen beim Importieren des Schemas aus der LDIF-Datei erfolgreich. (Bug 1061276)

#### **1.4.10 Möglichkeit zum Durchsuchen benannter Passwörter beim Bearbeiten von PRDs**

Wenn Sie PRDs bearbeiten, können Sie einen Globalkonfigurationswert für benannte Passwörter in ECMAScript-Objekten nunmehr nicht nur auswählen, sondern auch bearbeiten. (Bug 915804)

#### **1.4.11 Globalkonfigurationswert-Objekte außerhalb des aktuellen Bereichs werden beim Kopieren der serverspezifischen Einstellungen ordnungsgemäß kopiert**

Wenn Sie Globalkonfigurationswerte aus einem Treibersatz bzw. serverspezifische Einstellungen aus einem Treiber kopieren, werden die Globalkonfigurationswerte in einem Globalkonfigurationswert-Objekt (Ressourcenobjekt), das nicht unter den Treibersatz oder den Treiber fällt, nunmehr von Designer kopiert. (Bug 663835)

#### **1.4.12 Erfolgreiche URL-Weiterleitung, wenn in der URL für die Online-Aktualisierung ein gesichertes oder unsicheres Ziel oder ein Dateispeicherort angegeben ist**

Wenn in der URL für die Online-Aktualisierung eine gültige HTTP- oder HTTPS-URL oder ein Dateispeicherort angegeben ist, lässt Designer die Weiterleitung zur angegebenen Site zu. Ist die URL fehlerhaft, meldet Designer eine Ausnahme.

Wenn eine defekte Seiten-URL zusammen mit einer gültigen URL angegeben wird, ruft Designer die verfügbaren Aktualisierungen erfolgreich ab. Designer ruft die Aktualisierungen beispielsweise unter den folgenden Bedingungen ab: (Bugs 991425, 1027518)

- Defekte Site.xml + gültige URL
- Leere Site.xml + gültige URL
- Defekte Site.xml mit Datei + gültige URL
- Mit Kombinationsreihenfolge

#### **1.4.13 Arbeitsspeicher, der beim Schließen des Filter-Editors nicht mehr benötigt wird, wird erfolgreich freigegeben**

Beim Arbeiten mit dem Filter-Editor legt Designer intern bestimmte Basis-Befehlstapelobjekte an, wenn Sie Aktionen wie Wiederholen und Rückgängigmachen für den Filter durchführen. Sobald Sie den Filter-Editor schließen, löscht Designer diese Objekte wieder aus dem Arbeitsspeicher, sodass die Gesamtleistung steigt. (Bug 1075508)

#### **1.4.14 Keine Zeitüberschreitung bei LDAP-Verbindung, wenn Treibersätze zwischen Designer und Identitätsdepot verglichen werden**

Wenn Sie einen Treibersatz mit einem entsprechenden Treibersatz im Identitätsdepot vergleichen, wird der LDAP-Datenverkehr nicht mehr dem Identity Manager-Server aufgebürdet. Designer zeigt die Ergebnisse des Treibersatzvergleichs sofort an. (Bug 1051954, 504823)

# <span id="page-5-0"></span>**2 Systemanforderungen**

Weitere Informationen zu den Voraussetzungen, den Computeranforderungen sowie zur Installation, Aufrüstung oder Migration finden Sie in den folgenden Ressourcen:

- "Planen der Installation von Designer" im *Einrichtungshandbuch zu NetIQ Identity Manager für Linux*
- "Planen der Installation von Designer" im *Einrichtungshandbuch zu NetIQ Identity Manager für Windows*

# <span id="page-5-1"></span>**3 Installation von Designer 4.7**

Nachdem Sie Identity Manager 4.7 käuflich erworben haben, melden Sie sich bei der [Identity](https://dl.netiq.com/index.jsp)  [Manager-Produkt](https://dl.netiq.com/index.jsp)-Website an und folgen Sie dem Link zum Herunterladen der Software. Folgende Dateien stehen zur Verfügung:

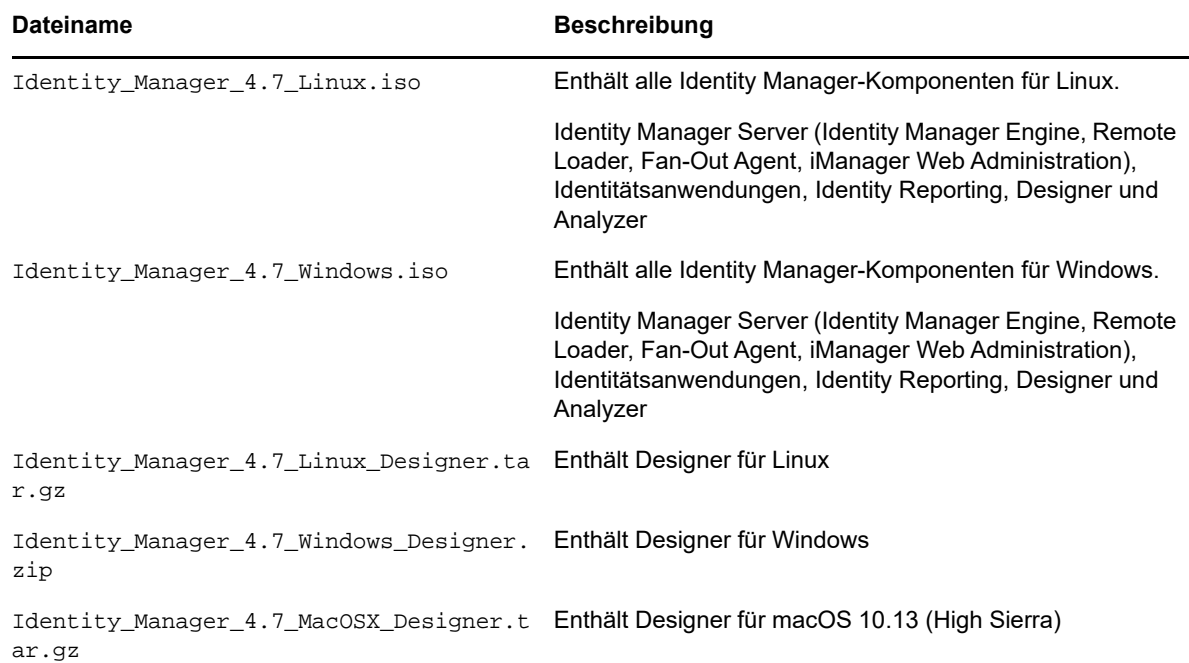

Informationen zum Herunterladen der Installationskits finden Sie auf der Website [NetIQ Downloads.](https://dl.netiq.com/index.jsp)

# <span id="page-5-2"></span>**4 Aufrüsten auf Designer 4.7**

Mit dem Designer-Installationsprogramm können Sie von Designer 4.6 oder auf Designer 4.7 aufrüsten. Weitere Informationen zu den unterstützten Aufrüstungspfaden finden Sie unter "Vorbereiten der Aufrüstung von Identity Manager" im *Einrichtungshandbuch zu NetIQ Identity Manager für Linux* bzw. im Einrichtungshandbuch zu NetIQ Identity Manager für Windows.

# <span id="page-6-0"></span>**5 Aktualisieren von Designer-Paketen im Offline-Modus**

Zum Aktualisieren von Designer-Paketen im Offline-Modus stellen Sie die Paketaktualisierungsdateien in einem lokalen Verzeichnis auf dem Computer bereit und konfigurieren Sie Designer dann so, dass die Dateien aus diesem Verzeichnis gelesen werden.

So erstellen Sie eine Offline-Kopie der Paketaktualisierungsdateien:

- **1** Melden Sie sich beim Computer an, auf dem Designer installiert ist, und erstellen Sie ein lokales Verzeichnis.
- **2** Kopieren Sie die in Schritt 1 erstellten Paketaktualisierungsdateien in das Verzeichnis:
	- **Linux:** Wechseln Sie in einer Shell zum Verzeichnis und führen Sie die folgenden Befehle aus:

```
wget -r -nH -np https://nu.novell.com/designer/packages/idm/
updatesite1_0_0/
```
wget -r -nH -np https://nu.novell.com/designer/packages/idm/ updatesite2\_0\_0/

- **Windows:** Führen Sie die folgenden Schritte aus:
	- 1. Öffnen Sie die Paketaktualisierungs-Website unter einer der folgenden URLs:
		- https://nu.novell.com/designer/packages/idm/updatesite1\_0\_0/
		- https://nu.novell.com/designer/packages/idm/updatesite2\_0\_0/
	- 2. Wählen Sie die erforderlichen Dateien aus und laden Sie sie herunter.

So konfigurieren Sie Designer zum Lesen der Dateien aus dem lokalen Verzeichnis:

- **1** Starten Sie Designer.
- **2** Klicken Sie im Hauptmenü von Designer auf **Fenster > Einstellungen**.
- **3** Klicken Sie auf **NetIQ > Paketmanager** > **Online-Aktualisierungen**.
- **4** Tippen Sie auf das **Plus**-Symbol und geben Sie eine neue URL ein.
- **5** Füllen Sie die folgenden Felder aus:
	- **5a Anbieter**: Geben Sie den Namen des Anbieters für die Paketaktualisierung an.
	- **5b URL**: Geben Sie die URL im Format file:///<Pfad\_zu\_Dateien>/packages/idm/ updatesite1\_0\_0/ an.

Bei gemounteten ISO-Dateien unter Linux gilt das folgende URL-Format:

file:////media/designer460offline/packages/idm/updatesite1\_0\_0/

file:////media/designer460offline/packages/idm/updatesite2\_0\_0/

**HINWEIS:** Sollen mehrere Paket-Websites eingefügt werden, wiederholen Sie diesen Schritt und geben Sie die zusätzlichen URLs an.

- **6** Klicken Sie auf **OK**.
- **7** Aktivieren Sie die erforderlichen Kontrollkästchen für die Websites im Fenster **Einstellungen**.

**HINWEIS:** Die neuen Websites sind standardmäßig ausgewählt.

- **8** Klicken Sie auf **Anwenden** und dann auf **OK**.
- **9** Klicken Sie im Hauptmenü von Designer auf **Hilfe > Auf Paketaktualisierungen prüfen**.

**10** Wählen Sie die erforderlichen Aktualisierungen aus und klicken Sie auf **Ja**, sodass die Designer-Paketaktualisierungen akzeptiert und aktualisiert werden.

Sie müssen Designer neu starten, damit die Änderungen in Kraft treten.

# <span id="page-7-0"></span>**6 Arbeiten mit Designer unter macOS 10.13 (High Sierra)**

Die erforderlichen Dateien zum Ausführen von Designer unter macOS 10.13 befinden sich in der Datei Identity\_Manager\_4.7\_MacOSX\_Designer.tar.gz. Wenn Sie den Inhalt dieser Datei extrahieren, werden die Designer-Dateien und die Designer-Pakete auf dem System abgelegt. Sobald sich die Designer-Dateien auf Ihrem Computer befinden, können Sie Designer über die grafische Benutzeroberfläche (GUI) oder die Befehlszeile starten.

Der Computer, auf dem Designer installiert werden soll, muss die folgenden Systemanforderungen erfüllen:

- Prozessor: 1 GHz
- Speicherplatz: 1 GB
- Arbeitsspeicher: 1 GB

### **6.1 Starten von Designer über die GUI**

**1** Laden Sie das Packprogramm Keka auf den Computer herunter und installieren Sie es. (Beispiel: Keka-1.0.13.)

Keka ist ein kostenloses Packprogramm für macOS. Hiermit extrahieren Sie die Designer-Dateien unter macOS.

- **2** Laden Sie die Datei Identity\_Manager\_4.7\_MacOSX\_Designer.tar.gz herunter.
	- **2a** Klicken Sie neben der herunterzuladenden Datei auf die Schaltfläche Herunterladen.
	- **2b** Befolgen Sie die Bildschirmanweisungen, um die Datei in einen Ordner auf Ihrem Computer herunterzuladen.
- **3** Extrahieren Sie den Inhalt der Datei Identity\_Manager\_4.7\_MacOSX\_Designer.tar.gz mit dem Packprogramm Keka.
- **4** Extrahieren Sie die Datei designer-macosx.cocoa.x86\_64.zip aus den extrahierten Inhalten mit dem Packprogramm Keka.

Damit werden die Designer-Dateien auf dem Computer abgelegt.

**5** Klicken Sie zum Starten von Designer auf das Symbol **Designer** auf dem Desktop. Weitere Informationen zur Verwendung von Designer finden Sie im *NetIQ Designer for Identity Manager Administration Guide* (Administrationshandbuch zu Designer für Identity Manager).

## **6.2 Starten von Designer über die Befehlszeile**

- **1** Laden Sie die Datei Identity\_Manager\_4.7\_MacOSX\_Designer.tar.gz herunter.
	- **1a** Klicken Sie neben der herunterzuladenden Datei auf die Schaltfläche Herunterladen.
	- **1b** Befolgen Sie die Bildschirmanweisungen, um die Datei in einen Ordner auf Ihrem Computer herunterzuladen.
- **2** Entpacken Sie die tar-Datei in dem Verzeichnis, in dem Designer installiert werden soll, mit dem folgenden Befehl:

tar -xvf Identity\_Manager\_4.7 MacOSX\_Designer.tar.gz

**3** Entpacken Sie die Datei designer-macosx.cocoa.x86\_64.zip mit dem nachfolgenden Befehl aus den extrahierten Inhalten.

```
unzip designer-macosx.cocoa.x86_64.zip
```
Damit werden die Designer-Dateien auf dem Computer abgelegt.

**4** Starten Sie Designer mit dem folgenden Befehl:

./designer/Designer.app/Contents/MacOS/Designer

Weitere Informationen zur Verwendung von Designer finden Sie im *NetIQ Designer for Identity Manager Administration Guide* (Administrationshandbuch zu Designer für Identity Manager).

# **6.3 Überlegungen für die Arbeit mit Designer**

Beachten Sie die nachfolgenden Überlegungen für die Arbeit mit Designer unter macOS 10.13.

Die Erstellung von eDir-zu-eDir-Zertifikaten wird nicht unterstützt

# <span id="page-8-0"></span>**7 Bekannte Probleme**

NetIQ Corporation ist bestrebt, Produkte zu bieten, die hochwertige Lösungen für die Softwarebedürfnisse Ihres Unternehmens darstellen. Die nachfolgend beschriebenen Probleme werden zurzeit untersucht. Wenden Sie sich an den [Technischen Support](http://www.netiq.com/support), wenn Sie weitere Hilfe zu einem Problem benötigen.

- [Abschnitt 7.1, "Probleme bei der Installation", auf Seite 9](#page-8-1)
- [Abschnitt 7.2, "Allgemeine Informationen", auf Seite 10](#page-9-0)
- [Abschnitt 7.3, "Workflow-/Bereitstellungsprobleme", auf Seite 18](#page-17-0)
- [Abschnitt 7.4, "Probleme beim Generieren von Dokumenten", auf Seite 19](#page-18-0)
- [Abschnitt 7.5, "Probleme mit der Abwärtskompatibilität", auf Seite 20](#page-19-0)
- [Abschnitt 7.6, "Probleme beim Aufrüsten", auf Seite 21](#page-20-0)
- [Abschnitt 7.7, "Lokalisierungsprobleme", auf Seite 23](#page-22-0)
- [Abschnitt 7.8, "Probleme bei der Deinstallation", auf Seite 23](#page-22-1)

## <span id="page-8-1"></span>**7.1 Probleme bei der Installation**

Beim Installieren von Designer treten möglicherweise die folgenden Probleme auf:

- Abschnitt 7.1.1, "Installation auf englischem Windows mit ostasiatischem Sprachpaket und [Doppelbyte-Installationspfad", auf Seite 9](#page-8-2)
- [Abschnitt 7.1.2, "Das Installationsprogramm erstellt keine Desktopverknüpfung für Designer auf](#page-9-1)  [nicht englischen openSUSE-Servern", auf Seite 10](#page-9-1)
- [Abschnitt 7.1.3, "Die Benutzeroberfläche ist bei der Installation von Active Directory Base in](#page-9-2)  [nicht englischen Gebietsschemata nicht lesbar", auf Seite 10](#page-9-2)

#### <span id="page-8-2"></span>**7.1.1 Installation auf englischem Windows mit ostasiatischem Sprachpaket und Doppelbyte-Installationspfad**

Wenn Sie die englische Version von Windows ausführen, auf der das ostasiatische Sprachpaket installiert ist, wird bei der Installation in einem Pfad, der Doppelbyte-Zeichen enthält, ein Fehler ausgegeben, der besagt, dass die komprimierte Datei nicht extrahiert werden kann. Es gibt bekannte Probleme mit Doppelbyte-Zeichensätzen in Windows-Dateipfaden, die auf den Hersteller des

Betriebssystems oder des Installations-Frameworks zurückzuführen sind. Alternativ ist eine Installation unter Verwendung von Pfaden mit Doppelbyte-Zeichensätzen bei der Installation auf einer lokalisierten Version des Betriebssystems möglich.

#### <span id="page-9-1"></span>**7.1.2 Das Installationsprogramm erstellt keine Desktopverknüpfung für Designer auf nicht englischen openSUSE-Servern**

Wenn Sie Designer 4.7 auf einem openSUSE-Server in einer nicht-englischen Umgebung installieren, erstellt das Installationsprogramm kein Verknüpfungssymbol für Designer auf dem Desktop. (Bug 751561)

#### <span id="page-9-2"></span>**7.1.3 Die Benutzeroberfläche ist bei der Installation von Active Directory Base in nicht englischen Gebietsschemata nicht lesbar**

Bei Installation von Active Directory Base werden einige Benutzeroberflächenelemente im Assistenten für die Treiberkonfiguration auf der Remote Loader-Seite nicht richtig dargestellt.

Für dieses Problem ist keine Lösung verfügbar.

### <span id="page-9-0"></span>**7.2 Allgemeine Informationen**

Beim Arbeiten mit Designer treten möglicherweise die folgenden Probleme auf:

- [Abschnitt 7.2.1, "Überschreiben des Startwerts für den Treiber", auf Seite 11](#page-10-0)
- [Abschnitt 7.2.2, "Problem beim Bereitstellen einiger serverspezifischer Objekte in einer Multi-](#page-10-1)[Server-Umgebung", auf Seite 11](#page-10-1)
- Abschnitt 7.2.3, "Fehler beim Aktualisieren von Designer und von Paketen nach einer Änderung [des LDAP-Verbindungspassworts und des Arbeitsbereichs", auf Seite 12](#page-11-0)
- [Abschnitt 7.2.4, "Problem mit Treibernamen mit dem Rautezeichen \(#\)", auf Seite 12](#page-11-1)
- [Abschnitt 7.2.5, "Der Projektkonvertierer unterstützt keinen remote gemounteten](#page-11-2)  [Arbeitsbereich", auf Seite 12](#page-11-2)
- [Abschnitt 7.2.6, "Auf Linux-Plattformen funktioniert der interne Webbrowser in Designer nicht",](#page-11-3)  [auf Seite 12](#page-11-3)
- [Abschnitt 7.2.7, "Ordnungsgemäße Konfiguration der LDAP-Ports nach dem Importieren eines](#page-11-4)  [Projekts in Designer", auf Seite 12](#page-11-4)
- Abschnitt 7.2.8, "Designer unterstützt keine dn-ref-Auftragsparameter als [Paketeingabeaufforderungen", auf Seite 12](#page-11-5)
- [Abschnitt 7.2.9, "Designer zeigt nach dem Aktualisieren die Treiberpakete der](#page-12-0)  [Benutzeranwendung möglicherweise nicht ordnungsgemäß an", auf Seite 13](#page-12-0)
- [Abschnitt 7.2.10, "Designer kann beim Treiberimport verschiedene Versionen des](#page-12-1)  [Globalkonfigurationswerts nicht zusammenführen", auf Seite 13](#page-12-1)
- [Abschnitt 7.2.11, "Designer importiert zuvor in XML exportierte Rollen oder Ressourcen nicht](#page-12-2)  [erneut", auf Seite 13](#page-12-2)
- [Abschnitt 7.2.12, "Designer überschreibt beim Aktualisieren die geänderte](#page-12-3)  [Paketverknüpfungsreihenfolge", auf Seite 13](#page-12-3)
- [Abschnitt 7.2.13, "Das Importieren eines Objekts in ein vorhandenes Projekt aus dem](#page-12-4)  [Identitätsdepot dauert länger als erwartet", auf Seite 13](#page-12-4)
- [Abschnitt 7.2.14, "Eine Fehlermeldung wird beim Bereitstellen eines gelöschten](#page-13-0)  [Rollencontainers oder -untercontainers angezeigt", auf Seite 14](#page-13-0)
- [Abschnitt 7.2.15, "Beim Bearbeiten von Benachrichtigungsschablonen im Email-Schablonen-](#page-13-1)[Editor wird eine Fehlermeldung angezeigt", auf Seite 14](#page-13-1)
- [Abschnitt 7.2.16, "Ressource und Ressourcencontainer fehlen, wenn Objekte aus Ressourcen](#page-13-2)  [in der Bereitstellungsansicht importiert werden", auf Seite 14](#page-13-2)
- [Abschnitt 7.2.17, "Beim Aktualisierung eines Bereitstellungsordners mit einem vorhandenen](#page-13-3)  [Namen wird ein Versionskontrollfehler angezeigt", auf Seite 14](#page-13-3)
- [Abschnitt 7.2.18, "Die Schriftgröße einiger Registerkarten in der Designer 4.7-](#page-14-0) [Benutzeroberfläche erscheint erhöht, wenn Designer auf einem 24-Zoll-Bildschirm mit einer](#page-14-0)  [Auflösung von 1920 x 1200 unter Linux ausgeführt wird", auf Seite 15](#page-14-0)
- **+ Abschnitt 7.2.19, "Der Status eines kürzlich erstellten leeren Rollen- und** [Ressourcenuntercontainers wird im Vergleich mit dem Live-Identitätsdepot-Server als "gleich"](#page-14-1)  [angezeigt", auf Seite 15](#page-14-1)
- [Abschnitt 7.2.20, "Ports zur Bereitstellung der Berechtigungsrichtlinie", auf Seite 15](#page-14-2)
- [Abschnitt 7.2.21, "Beim Importieren eines Pakets mit der \]\]>-Zeichenkette in einem ECMA-](#page-14-3)[Ressourcenobjekt wird ein Fehler angezeigt", auf Seite 15](#page-14-3)
- [Abschnitt 7.2.22, "Designer kann keine Zertifikate erstellen, wenn der Name der](#page-15-0)  [Treiberkonfiguration lang ist und CA vor KMO abläuft", auf Seite 16](#page-15-0)
- [Abschnitt 7.2.23, "Richtlinien mit demselben Namen in verschiedenen Projekten werden als](#page-15-1)  [dieselbe Richtlinie behandelt", auf Seite 16](#page-15-1)
- [Abschnitt 7.2.24, "Importieren eines Treibers mit geänderten treiberbasierten GCVs nicht](#page-15-2)  [möglich", auf Seite 16](#page-15-2)
- [Abschnitt 7.2.25, "Designer zeigt beim Importieren eines Identitätsdepots eine Fehlermeldung](#page-15-3)  [an", auf Seite 16](#page-15-3)
- [Abschnitt 7.2.26, "Beim Importieren eines Projekts aus einem Live-Identitätsdepotserver wird](#page-16-0)  [eine Fehlermeldung angezeigt, wenn der Server zu einem früheren Status zurückwechselt", auf](#page-16-0)  [Seite 17](#page-16-0)
- [Abschnitt 7.2.27, "Mit dem Kurzbefehl Befehlstaste-Q unter macOS](#page-16-1) 10.13 wird Designer ohne [Meldung geschlossen", auf Seite 17](#page-16-1)
- [Abschnitt 7.2.28, "Ausführen von Designer unter Linux mit gtk-qt-", auf Seite 17](#page-16-2)

#### <span id="page-10-0"></span>**7.2.1 Überschreiben des Startwerts für den Treiber**

**Problem:** Wenn Sie einen neuen Server in einen Treibersatz einfügen, überschreibt Designer den Startwert für die Treiber, die sich im Treibersatz für den ersten Server befinden. (Bug 1081101)

**Behelfslösung:** Ändern Sie die Startoption manuell in der Treiberkonfiguration.

#### <span id="page-10-1"></span>**7.2.2 Problem beim Bereitstellen einiger serverspezifischer Objekte in einer Multi-Server-Umgebung**

**Problem:** Beim Bereitstellen eines neuen Treibers in einer Multi-Server-Umgebung werden gelegentlich einige wenige serverspezifische Objekte (z. B. GCVs) nicht auf allen Servern bereitgestellt. Dieser Fall kann aufgrund der verzögerten Synchronisierung des Identitätsdepots über die Server hinweg eintreten.

**Behelfslösung:** Stellen Sie den Treiber erneut bereit.

#### <span id="page-11-0"></span>**7.2.3 Fehler beim Aktualisieren von Designer und von Paketen nach einer Änderung des LDAP-Verbindungspassworts und des Arbeitsbereichs**

**Problem:** Wenn Sie das LDAP-Verbindungspasswort und den Arbeitsbereich ändern und dann Designer und Pakete aktualisieren, meldet Designer einen Fehler.

**Behelfslösung:** Navigieren Sie zu **Designer > Fenster > Einstellungen > NetIQ > Designer > LDAP-Verbindung** und klicken Sie auf **Anwenden**.

#### <span id="page-11-1"></span>**7.2.4 Problem mit Treibernamen mit dem Rautezeichen (#)**

Wenn der Name eines Treibers das Zeichen # enthält, kann Designer die Konfiguration für den Treiber nicht ordnungsgemäß bereitstellen.

#### <span id="page-11-2"></span>**7.2.5 Der Projektkonvertierer unterstützt keinen remote gemounteten Arbeitsbereich**

**Problem:** Wenn Sie das Designer 3.5-Projekt in Designer 4.7 konvertieren, nachdem der Designer 3.5-Arbeitsbereich auf dem lokalen Computer, auf dem Designer 4.7 installiert ist, gemountet wurde, konvertiert der Projektkonvertierer das Designer 3.5-Projekt nicht. (Bug 658159)

**Behelfslösung:** Kopieren Sie den Designer 3.5-Arbeitsbereich auf den lokalen Computer, auf dem Designer 4.7 installiert ist, und führen Sie dann den Projektkonvertierer aus.

#### <span id="page-11-3"></span>**7.2.6 Auf Linux-Plattformen funktioniert der interne Webbrowser in Designer nicht**

**Problem:** Der interne Webbrowser funktioniert wegen XULRunner-Problemen nicht erwartungsgemäß. (Bug 612438)

**Behelfslösung:** Stellen Sie über **Designer > Windows > Einstellungen > Allgemein > Webbrowser > Externen Browser verwenden** den externen Browser ein. Damit wird die iManager-URL im Standardwebbrowser des Systems (beispielsweise Mozilla Firefox oder Microsoft Internet Explorer) geladen.

#### <span id="page-11-4"></span>**7.2.7 Ordnungsgemäße Konfiguration der LDAP-Ports nach dem Importieren eines Projekts in Designer**

**Problem:** Wenn Sie ein Projekt erstellen, nachdem Sie es aus einem Live-System in Designer importiert haben, werden in den Eigenschaften für das Identitätsdepot die Ports nicht ordnungsgemäß konfiguriert. (Bug 680745)

**Behelfslösung:** Ändern Sie die LDAP-Ports in Eigenschaften für das Identitätsdepot, bevor Sie das importierte Projekt bereitstellen.

#### <span id="page-11-5"></span>**7.2.8 Designer unterstützt keine dn-ref-Auftragsparameter als Paketeingabeaufforderungen**

Designer unterstützt keine Auftragsparameter des Typs dn-ref als Paketeingabeaufforderungen. Wenn Sie einen dn-ref-Auftragsparameter als Paketeingabeaufforderung hinzufügen müssen, verwenden Sie stattdessen einen dn-Auftragsparameter. (Bug 806651, Bug 777509)

#### <span id="page-12-0"></span>**7.2.9 Designer zeigt nach dem Aktualisieren die Treiberpakete der Benutzeranwendung möglicherweise nicht ordnungsgemäß an**

**Problem:** Wenn Sie für einen Benutzeranwendungstreiber in Designer ein Paket erstellen, das kein Basispaket ist, und dann auf Designer 4.6 aktualisieren, zeigt Designer das Paket in der Liste "Verfügbare Pakete" nicht an, wenn Sie den Benutzeranwendungstreiber installieren. (Bug 827294, Bug 789499)

**Behelfslösung:** Zum Installieren des Pakets deaktivieren Sie das Kontrollkästchen **Nur zutreffende Paketversionen anzeigen**, wählen Sie das entsprechende Paket und klicken Sie dann auf **Weiter**.

#### <span id="page-12-1"></span>**7.2.10 Designer kann beim Treiberimport verschiedene Versionen des Globalkonfigurationswerts nicht zusammenführen**

Wenn Sie einen Treiber in Designer installieren, der mindestens einen Globalkonfigurationswert (GCV) enthält, und dann versuchen, eine zweite Treiberversion mit einer geänderten Version des vorhandenen Globalkonfigurationswerts zu importieren, zeigt Designer eine Meldung mit dem Hinweis an, dass die globalen Variablen nicht zusammengeführt werden können.

Designer unterstützt gegenwärtig die Zusammenführung vorhandener Globalkonfigurationswerte beim Treiberimport nicht. Dies ist unabhängig davon, ob die im Konflikt stehenden Werte im Treiber, im Treibersatz oder in einem GCV-Ressourcenobjekt gefunden werden. (Bug 838471, Bug 841105)

#### <span id="page-12-2"></span>**7.2.11 Designer importiert zuvor in XML exportierte Rollen oder Ressourcen nicht erneut**

**Problem:** Wenn Sie eine Rolle oder einen Ressourcenuntercontainer in der Bereitstellungsansicht des Rollenkatalogs erstellen, exportieren Sie den Rollenkatalog in eine XML-Datei. Löschen Sie anschließend den Untercontainer und die Rolle bzw. die Ressource und versuchen Sie, die Rolle bzw. Ressource durch Importieren aus der XML-Datei wiederherzustellen. Durch den Import wird die Rolle bzw. Ressource nicht neu erstellt. (Bug 846134, Bug 846604)

**Behelfslösung:** Zum Importieren von Untercontainern und Objekten des Rollenkatalogs aus einer XML-Datei müssen Sie einen neuen Benutzeranwendungstreiber erstellen und die XML-Datei in den Rollenkatalog des Treibers importieren.

#### <span id="page-12-3"></span>**7.2.12 Designer überschreibt beim Aktualisieren die geänderte Paketverknüpfungsreihenfolge**

Wenn Sie die Reihenfolge der Verknüpfungen in einem Paket ändern, erkennt Designer das Paket nicht als benutzerdefiniert. Wenn Sie das Paket aktualisieren, überschreibt Designer daher die geänderte Verknüpfungsreihenfolge mit der im aktualisierten Paket angegebenen Reihenfolge. (Bug 845207)

#### <span id="page-12-4"></span>**7.2.13 Das Importieren eines Objekts in ein vorhandenes Projekt aus dem Identitätsdepot dauert länger als erwartet**

**Problem:** Dieses Problem kann auftreten, wenn der Paketkatalog zahlreiche nicht verwendete Pakete für ein Projekt enthält. (Bug 1034562)

**Behelfslösung:** Führen Sie die folgenden Schritte aus:

**1** Entfernen Sie die nicht verwendeten Pakete aus dem Paketkatalog.

Klicken Sie mit der rechten Maustaste auf **Paketkatalog** und wählen Sie **Nicht verwendete Pakete entfernen**.

**2** Importieren Sie die Identity Manager-Objekte in Designer.

#### <span id="page-13-0"></span>**7.2.14 Eine Fehlermeldung wird beim Bereitstellen eines gelöschten Rollencontainers oder -untercontainers angezeigt**

**Problem:** Wenn Sie einen Container oder Untercontainer mit Rollen löschen und versuchen, diesen bereitzustellen, tritt ein Fehler auf. Der Grund hierfür ist, dass ein Container oder Untercontainer, der Rollen enthält, nicht gelöscht werden kann. (Bug 846814, Bug 846359)

**Behelfslösung:** Führen Sie die folgenden Schritte aus:

- **1** Löschen Sie die Rollen, die im Container oder Untercontainer enthalten sind.
- **2** Stellen Sie den Container oder Untercontainer bereit und warten Sie, bis der Rollentreiber die Rollen gelöscht hat.
- **3** Nachdem die Rollen gelöscht wurden, löschen Sie den Container bzw. Untercontainer.
- **4** Stellen Sie den Container, der den gelöschten Untercontainer enthält, bereit.

#### <span id="page-13-1"></span>**7.2.15 Beim Bearbeiten von Benachrichtigungsschablonen im Email-Schablonen-Editor wird eine Fehlermeldung angezeigt**

Wenn Sie eine Benachrichtigungsschablone im Email-Schablonen-Editor bearbeiten, wird eine Fehlermeldung auf der Registerkarte "Fehler" angezeigt. Wenn Sie beispielsweise eine HTML-Email-Schablone wie den Link **Hinweis vergessen** öffnen und Text in das Text-Tag eingeben, wird eine Fehlermeldung auf der Registerkarte "Fehler" angezeigt. (Bug 879626)

#### <span id="page-13-2"></span>**7.2.16 Ressource und Ressourcencontainer fehlen, wenn Objekte aus Ressourcen in der Bereitstellungsansicht importiert werden**

**Problem:** Wenn Sie Bereitstellungsobjekte (aus XML-Dateien) aus **Ressourcen** in der Bereitstellungsansicht importieren, werden die Container und die darin enthaltenen Objekte weder erfolgreich importiert noch wie erwartet in der Bereitstellungsansicht angezeigt. Stattdessen fehlen die Container und es werden nur die Ressourcen angezeigt. (Bug 847299)

**Behelfslösung:** Importieren Sie die Bereitstellungsobjekte (XML-Dateien), indem Sie mit der rechten Maustaste auf **Rollenkatalog** und *nicht* auf **Ressource** klicken. Damit wird sichergestellt, dass die Ressource und die Ressourcencontainer importiert und in der Bereitstellungsansicht angezeigt werden.

#### <span id="page-13-3"></span>**7.2.17 Beim Aktualisierung eines Bereitstellungsordners mit einem vorhandenen Namen wird ein Versionskontrollfehler angezeigt**

Wenn Sie zwei Benutzeranwendungstreiber mit demselben Namen erstellen und einen Aktualisierungsvorgang durchführen, wird ein Versionskontrollfehler angezeigt. Der Grund hierfür ist ein Konflikt, der auftritt, wenn ein Benutzer die an dem Projekt vorgenommenen Änderungen speichert und ein anderer Benutzer dieses Projekt zur gleichen Zeit aktualisiert.

Weitere Informationen zum Verwalten von Paketen in der Versionskontrolle finden Sie im Abschnitt zu den "Best Practices zum Verwalten von Paketen" im *Verwaltungshandbuch für NetIQ Designer für Identity Manager*. (Bug 881818)

#### <span id="page-14-0"></span>**7.2.18 Die Schriftgröße einiger Registerkarten in der Designer 4.7- Benutzeroberfläche erscheint erhöht, wenn Designer auf einem 24-Zoll-Bildschirm mit einer Auflösung von 1920 x 1200 unter Linux ausgeführt wird**

Um dieses Problem zu lösen, folgen Sie den Anweisungen auf folgender [Website:](http://blog.nanthrax.net/2012/07/change-tab-font-in-eclipse-juno/) (http:// blog.nanthrax.net/2012/07/change-tab-font-in-eclipse-juno/). (Bug 889167)

#### <span id="page-14-1"></span>**7.2.19 Der Status eines kürzlich erstellten leeren Rollen- und Ressourcenuntercontainers wird im Vergleich mit dem Live-Identitätsdepot-Server als "gleich" angezeigt**

Wenn Sie einen kürzlich erstellten leeren Rollen- oder Ressourcenuntercontainer (durch Klicken auf **Live-Vergleich** in der Bereitstellungsansicht) vergleichen, wird der Vergleichsstatus im Fenster Designer/eDirectory-Objektvergleich nicht als "ungleich" angezeigt. Stattdessen wird er als "gleich" angezeigt. (Bug 890543)

#### <span id="page-14-2"></span>**7.2.20 Ports zur Bereitstellung der Berechtigungsrichtlinie**

Der Standardport für die Bereitstellung ist Port 389. Die Berechtigungsrichtlinie wird auch auf anderen Ports, etwa Port 636, bereitgestellt.

Starten Sie zum Ändern des Ports den Modellierer, wechseln Sie zur Ansicht **Eigenschaften** und wählen Sie Identitätsdepot aus. Legen Sie die Einstellung useLDAPSecureChannel auf "true" fest.

#### <span id="page-14-3"></span>**7.2.21 Beim Importieren eines Pakets mit der ]]>-Zeichenkette in einem ECMA-Ressourcenobjekt wird ein Fehler angezeigt**

**Problem:** Pakete mit der Zeichenkette ]]> können in einer ECMA-Ressource nicht importiert werden. Die folgende Fehlermeldung wird angezeigt: (Bug 1004484)

The bundle file does not contain a valid XML document: ": (47): character not allowed.

**Behelfslösung:** Mögliche Behelfslösungen sind:

Verwenden Sie die folgende Funktion:

```
function test()
{
  return "]"+"]"+">"
}
ODER
```
Verwenden Sie die folgenden Funktionen:

```
function test()
{
 return "]]\>"
return "]]&qt"
}
```
#### <span id="page-15-0"></span>**7.2.22 Designer kann keine Zertifikate erstellen, wenn der Name der Treiberkonfiguration lang ist und CA vor KMO abläuft**

**Problem:** Bei der Erstellung von Zertifikaten für Treiberkonfigurationen mit langen Namen versucht Designer manchmal, KMOs mit Namen, die mehr als 64 Zeichen enthalten, zu erstellen. Das Zertifikat wird folglich nicht erstellt.

Das Zertifikat wird ebenfalls nicht erstellt, wenn das CA-Ablaufdatum vor dem KMO-Ablaufdatum liegt. (Bug 1000125)

**Behelfslösung:** Führen Sie die folgenden Schritte aus:

- Für den Fall, dass eine Treiberkonfiguration einen langen Namen aufweist, ist keine Behelfslösung verfügbar.
- Wenn das CA-Ablaufdatum vor dem KMO-Ablaufdatum liegt, vergewissern Sie sich, dass der Wert des Attributs **NotAfter** auf einen Wert festgelegt ist, der größer als der entsprechende Attributwert der Zertifizierungsstelle ist.

#### <span id="page-15-1"></span>**7.2.23 Richtlinien mit demselben Namen in verschiedenen Projekten werden als dieselbe Richtlinie behandelt**

**Problem:** Wenn Sie eine Richtlinie in einem Projekt öffnen und anschließend eine Kopie des Projekts erstellen, dann die bereits geöffnete Richtlinie im kopierten Projekt öffnen, werden Sie von Designer zum Editor umgeleitet, der die Richtlinie des ursprünglichen Projekts enthält. (Bug 1016705)

**Behelfslösung:** Schließen Sie den Richtlinieneditor im ursprünglichen Projekt und öffnen Sie ihn im kopierten Projekt.

#### <span id="page-15-2"></span>**7.2.24 Importieren eines Treibers mit geänderten treiberbasierten GCVs nicht möglich**

**Problem:** Designer kann neue GCVs hinzufügen, unterstützt jedoch nicht die Zusammenführung vorhandener GCVs mit den GCVs, die in einer importierten Treiberkonfiguration bearbeitet wurden. In diesen Fällen meldet Designer konfliktverursachende GCVs, die er am Treiber, im Treibersatz oder in GCV-Ressourcenobjekten findet. (Bug 1000122)

**Behelfslösung:** Momentan lässt sich dieses Problem nicht umgehen.

#### <span id="page-15-3"></span>**7.2.25 Designer zeigt beim Importieren eines Identitätsdepots eine Fehlermeldung an**

**Problem:** Beim Importieren eines Identitätsdepots in Designer wird die folgende Fehlermeldung auf der Seite "Importzusammenfassung" angezeigt:

Default notification collection object is missing.

**Behelfslösung:** Führen Sie die folgenden Schritte aus:

- **1** Klicken Sie in der Fehlermeldung auf **OK**.
- **2** Setzen Sie den Import des Identitätsdepots fort.
- **3** Importieren Sie alle Schablonen in Designer. Klicken Sie hierzu auf **Email-Schablonen** > **Alle Schablonen hinzufügen**.
- **4** Stellen Sie die Schablonen im Identitätsdepot bereit.

#### <span id="page-16-0"></span>**7.2.26 Beim Importieren eines Projekts aus einem Live-Identitätsdepotserver wird eine Fehlermeldung angezeigt, wenn der Server zu einem früheren Status zurückwechselt**

**Problem:** Wenn Sie ein Projekt aus dem Live-Identitätsdepotserver importieren (und das Zertifikat dabei dauerhaft importieren) und dann den Server wieder auf einen früheren Status zurücksetzen (z. B. einen Snapshot zurücksetzen) und dasselbe Projekt erneut importieren, zeigt Designer auf der Seite "Importzusammenfassung" einen Fehler an. (Bug 1082018)

**Behelfslösung:** Führen Sie die folgenden Aktionen aus, bevor Sie Live-Vorgänge für den Identitätsdepotserver ausführen:

- **1** Navigieren Sie zu <Designer-Installationsverzeichnis>/configuration und löschen Sie die Datei LDAPServerCerts.
- **2** Starten Sie Designer neu.

#### <span id="page-16-1"></span>**7.2.27 Mit dem Kurzbefehl Befehlstaste-Q unter macOS 10.13 wird Designer ohne Meldung geschlossen**

**Problem:** In macOS dient der Kurzbefehl Befehlstaste-Q zum Beenden einer Anwendung. Wenn Sie Designer damit schließen, werden Sie vorher nicht dazu aufgefordert, diesen Vorgang zu bestätigen. (Bug 1082018)

**Behelfslösung:** Deaktivieren Sie den Kurzbefehl Befehlstaste-Q unter macOS.

- **1** Wählen Sie **Systemeinstellungen > Tastatur > Tastaturkurzbefehle**.
- **2** Klicken Sie auf **Programmkurzbefehle**.
- **3** Mit der Schaltfläche **+** tragen Sie einen Kurzbefehl für eine Anwendung ein. In diesem Beispiel soll Befehl-Q für Designer deaktiviert werden.
- **4** Wählen Sie **Designer** unter **Anwendung**.
- **5** Wählen Sie **Alle anzeigen** unter **Menü-Titel**.
- **6** Geben Sie den vollständigen Namen des Menüobjekts als neuen Tastaturkurzbefehl unter **Tastaturkurzbefehl** an. Wählen Sie einen anderen Kurzbefehl aus (also nicht Befehl-Q). Beispiel: Befehl-Option-Q.
- **7** Klicken Sie auf **Hinzufügen**. Die Einstellung wird geändert.

#### <span id="page-16-2"></span>**7.2.28 Ausführen von Designer unter Linux mit gtk-qt-**

NetIQ Corporation empfiehlt, Designer nicht mit installiertem RPM gtk-qt-engine auszuführen, da dies zu Systemabstürzen und Problemen mit Designer-Motiven führt. Dieses RPM-Paket wird mit SUSE Linux und einigen anderen Linux-Distributionen installiert.

Wenn Sie das RPM-Paket gtk-qt-engine verwenden müssen, laden Sie die aktuelle Version von der [KDE-Look-Website](http://www.kde-look.org) herunter. Auch bei der neuesten Version dieses Pakets ist es möglich, dass die Motiv-Funktionalität von Designer nicht verfügbar ist.

Geben Sie Folgendes ein, um festzustellen, ob das RPM-Paket gtk-qt-engine installiert ist:

rpm -qa|grep gtk-qt

Wenn gtk-qt-engine in der Liste angezeigt wird, führen Sie den folgenden Befehl als Benutzer root aus, um das Paket zu entfernen:

rpm -e gtk-qt-engine

# <span id="page-17-0"></span>**7.3 Workflow-/Bereitstellungsprobleme**

Bei Verwendung von Workflows in Designer treten möglicherweise die folgenden Probleme auf:

- [Abschnitt 7.3.1, "Ressourcen, die Rollen zugeordnet sind, werden nicht aus der Ressourcenliste](#page-17-1)  [des Rolleneditors gelöscht", auf Seite 18](#page-17-1)
- [Abschnitt 7.3.2, "Designer zeigt einen Fehler an, wenn der Rollenkatalog bereitgestellt wird,](#page-17-2)  [nachdem Rollen- oder Ressourcenuntercontainer gelöscht wurden", auf Seite 18](#page-17-2)
- [Abschnitt 7.3.3, "Designer zeigt beim Löschen von Rollen einen nicht korrekten Status an", auf](#page-18-1)  [Seite 19](#page-18-1)

#### <span id="page-17-1"></span>**7.3.1 Ressourcen, die Rollen zugeordnet sind, werden nicht aus der Ressourcenliste des Rolleneditors gelöscht**

**Problem:** Unter der Ressourcenliste im Rolleneditor steht eine schreibgeschützte Liste der zugeordneten Ressourcen zusammen mit der Rolle zur Verfügung. Die Informationen in dieser Liste werden für alle Rollen abgerufen und aktualisiert, wenn aus eDirectory der Rollenkatalog importiert wird. Sie können neue Ressourcenverknüpfungen erkennen, nicht jedoch die Ressourcenverknüpfungen, die in der Benutzeranwendung entfernt wurden. (Bug 516730)

**Behelfslösung:** Vergewissern Sie sich, dass die gelöschten Ressourcenverknüpfungen von der Ressourcenliste entfernt werden.

- **1** Bevor Sie den Live-Import vom Rollenkatalog aus ausführen, wechseln Sie in die Navigatoransicht und navigieren Sie zum Ordner \MyProject\Model\Provisioning\AppConfig\RoleConfig\ResourceAssociations.
- **2** Entfernen Sie alle Dateien in dem Ordner außer der Datei ResourceAssociations.digest.
- **3** Wählen Sie aus der Bereitstellungsansicht das Rollenkatalogobjekt aus und führen Sie den Live-Import aus, um alle Ressourcenverknüpfungen erneut zu importieren und die aktualisierten korrekten Informationen anzugeben.

#### <span id="page-17-2"></span>**7.3.2 Designer zeigt einen Fehler an, wenn der Rollenkatalog bereitgestellt wird, nachdem Rollen- oder Ressourcenuntercontainer gelöscht wurden**

**Problem:** Wenn Sie einen Rollen- oder Ressourcenuntercontainer erstellen, dem Untercontainer mindestens ein Objekt hinzufügen, den Rollenkatalog bereitstellen und den Untercontainer dann löschen und versuchen, den Katalog erneut bereitzustellen, gibt Designer die Fehlermeldung java.lang.NullPointerException aus.

Dieses Problem tritt auf, weil Designer Rollen- oder Ressourcenobjekte nicht sofort löscht, wenn Sie diese Objekte im Rollenkatalog löschen. Stattdessen markiert Designer die Objekte zum Löschen durch den Rollen- und Ressourcendiensttreiber, wenn der Treiber den Katalog für das Identitätsdepot bereitstellt. (Bug 846814)

**Behelfslösung:** Führen Sie die folgenden Schritte durch:

- **1** Klicken Sie in der Bereitstellungsansicht mit der rechten Maustaste auf das Rollen- oder Ressourcenobjekt, das sich in dem zu löschenden Untercontainer befindet, und wählen Sie **Löschen** aus.
- **2** Wählen Sie **Objekt im Identitätsdepot beim Bereitstellen des übergeordneten Containers löschen** aus und klicken Sie auf **OK**.
- **3** Klicken Sie mit der rechten Maustaste auf **Rollenkatalog** und wählen Sie **Live > Alle bereitstellen**.
- **4** Klicken Sie auf **Bereitstellen** und dann auf **OK**.
- **5** Um zu überprüfen, ob der Rollen- und Ressourcendiensttreiber die Rolle gelöscht hat, melden Sie sich in iManager an.
- **6** Klicken Sie in iManager auf die Option **Objekte anzeigen**.
- **7** Navigieren Sie im Baum zu Ihrem Benutzeranwendungstreiber und erweitern Sie **AppConfig > RoleConfig > RoleDefs**.
- **8** Klicken Sie auf den Container, in dem die Rolle zuvor gespeichert war. Wenn sich die Rolle nach wie vor in dem Container im Identitätsdepot befindet, wählen Sie "Aktualisieren", bis die Rolle vom Rollen- und Ressourcendiensttreiber entfernt wird.
- **9** Klicken Sie in der Bereitstellungsansicht in Designer mit der rechten Maustaste auf den Untercontainer, den Sie entfernen möchten, und wählen Sie **Löschen** aus. Klicken Sie dann auf **OK**.
- **10** Klicken Sie mit der rechten Maustaste auf **Rollenkatalog** und wählen Sie **Live > Alle bereitstellen**.
- **11** Klicken Sie auf **Bereitstellen** und dann auf **OK**.

#### <span id="page-18-1"></span>**7.3.3 Designer zeigt beim Löschen von Rollen einen nicht korrekten Status an**

**Problem:** Designer zeigt den Bereitstellungsstatus gegenwärtig nicht korrekt an, wenn Sie eine Rolle im Rollenkatalog in Designer löschen und den Katalog anschließend im Identitätsdepot bereitstellen. Wenn der Rollen- und Ressourcendiensttreiber eine Rolle im Identitätsdepot erfolgreich löscht, zeigt Designer in einigen Fällen fälschlicherweise eine Fehlermeldung an. Wenn der Rollen- und Ressourcentreiber gestoppt wird, zeigt Designer gleichzeitig fälschlicherweise eine Erfolgsmeldung an. (Bug 846029, Bug 847047)

**Behelfslösung:** Führen Sie die folgenden Schritte aus, um zu überprüfen, ob der Rollen- und Ressourcentreiber die Rolle, die Sie im Identitätsdepot gelöscht haben, entfernt hat:

- **1** Melden Sie sich in iManager an und klicken Sie auf **Objekte anzeigen**.
- **2** Navigieren Sie im Baum zu Ihrem Benutzeranwendungstreiber und erweitern Sie **AppConfig > RoleConfig > RoleDefs**.
- **3** Klicken Sie auf den Container, in dem die Rolle zuvor gespeichert war.
- **4** Schließen Sie iManager, wenn Sie den Vorgang beendet haben.

### <span id="page-18-0"></span>**7.4 Probleme beim Generieren von Dokumenten**

Bei Verwendung des Dokumentgenerators treten möglicherweise die folgenden Probleme auf:

#### **7.4.1 Der Dokumentgenerator generiert keine Dokumentation für rollenbasierte Objekte**

Designer 4.7 generiert keine Dokumentation für rollenbasierte Berechtigungsrichtlinien und rollenbasierte Provisioning-Modul-Ressourcen. Weitere Informationen zum Erzeugen der Dokumentation für Projekte finden Sie unter "Documenting Projects" (Dokumentieren von Projekten) im *NetIQ Designer for Identity Manager Administration Guide* (Administrationshandbuch für NetIQ Designer für Identity Manager).(Bug 480369)

#### **7.4.2 Fehler beim Generieren der Dokumentation für Projekte mit vielen Treibern oder großen RBPM-Bereitstellungen**

In Designer-Projekten mit mehr als 40 installierten Treibern oder sehr großen rollenbasierten Provisioning-Modulbereitstellungen tritt beim Dokumentgenerator ein Fehler aufgrund von nicht ausreichendem Speicherplatz auf.

Dieser Fehler ist auf Beschränkungen im Apache FOP-Druckformatierungsprogramm zurückzuführen, das Designer zum Generieren der Dokumentation verwendet. Informationen zu den Speicherbeschränkungen des FOP-Formatierungsprogramms sowie Empfehlungen zur Verbesserung der Speichernutzung finden Sie im Abschnitt zur [Speicherverwendung](http://xmlgraphics.apache.org/fop/0.95/running.html#memory) auf der [Apache](http://xmlgraphics.apache.org/fop/)  [FOP-Projektseite.](http://xmlgraphics.apache.org/fop/) (Bug 796616, Bug 520231)

#### **7.4.3 Generierte Dokumente werden nicht automatisch in der Projektansicht aufgeführt**

Problem: Wenn Sie ein Dokument in Designer erstellen, wird es nicht im Ordner "Generiert" aufgeführt, obwohl das generierte PDF-Dokument fehlerfrei geöffnet wird. (Bug 879625)

**Behelfslösung:** Aktualisieren Sie den Ordner "Generiert", um das generierte Dokument in der Liste verfügbar zu machen.

### <span id="page-19-0"></span>**7.5 Probleme mit der Abwärtskompatibilität**

Beim Arbeiten mit Arbeitsbereichen, die in früheren Designer-Versionen erstellt wurden, treten möglicherweise die folgenden Probleme auf:

- [Abschnitt 7.5.1, "Fehlerhafter Schemavergleich nach dem Konvertieren von Designer-Projekten](#page-19-1)  [Version 4.5.x \(oder früher\)", auf Seite 20](#page-19-1)
- [Abschnitt 7.5.2, "Designer 4.7 unterstützt keine Workspaces der Version 2.1.1", auf Seite 20](#page-19-2)
- [Abschnitt 7.5.3, "Designer 4.7 unterstützt keine Konvertierung von Projekten, die älter als](#page-20-1)  [Designer 3.0 sind", auf Seite 21](#page-20-1)

#### <span id="page-19-1"></span>**7.5.1 Fehlerhafter Schemavergleich nach dem Konvertieren von Designer-Projekten Version 4.5.x (oder früher)**

**Problem:** Identity Manager unterstützt keine direkte Konvertierung von nicht kompatiblen Designer-Projekten (z. B. Designer 4.5.x oder früher) zu Designer 4.7. (Bug 1078772)

**Behelfslösung:** Führen Sie die folgenden Schritte aus:

- **1** Stellen Sie alle Schemaänderungen am Identitätsdepot mithilfe einer nicht kompatiblen Version von Designer bereit.
- **2** Installieren Sie Designer 4.7.
- **3** Importieren Sie alle Klassen und Attribute aus dem Identitätsdepot in Designer 4.7.

#### <span id="page-19-2"></span>**7.5.2 Designer 4.7 unterstützt keine Workspaces der Version 2.1.1**

Workspaces von Designer 2.1.1 sind nicht mit Designer 4.7 kompatibel. Designer speichert Projektund Konfigurationsinformationen in einem Workspace. Diese Workspaces sind nicht innerhalb verschiedener Designer-Versionen kompatibel. Sie müssen mit Designer 4.7 auf einen neuen Arbeitsbereich zeigen und nicht auf einen Arbeitsbereich, der von einer früheren Designer-Version verwendet wird.

#### <span id="page-20-1"></span>**7.5.3 Designer 4.7 unterstützt keine Konvertierung von Projekten, die älter als Designer 3.0 sind**

Konvertieren Sie zur Behebung dieses Problems die älteren Projekte zuerst in Designer 3.0.1 und importieren Sie sie anschließend in Designer 4.7. (Bug 531135)

## <span id="page-20-0"></span>**7.6 Probleme beim Aufrüsten**

Beim Aufrüsten von Designer treten möglicherweise die folgenden Probleme auf:

- [Abschnitt 7.6.1, "Designer-Fenster für automatische Aktualisierung enthält fehlerhafte](#page-20-2)  [Informationen zur Aufrüstung", auf Seite 21](#page-20-2)
- [Abschnitt 7.6.2, "Aufrüstung von Designer 3.0.1 auf Designer 4.7 wird nicht unterstützt", auf](#page-20-3)  [Seite 21](#page-20-3)
- [Abschnitt 7.6.3, "Schemaänderungen müssen nach dem Aufrüsten auf Designer manuell](#page-20-4)  [modifiziert und bereitgestellt werden", auf Seite 21](#page-20-4)
- [Abschnitt 7.6.4, "Migrieren von Paketverknüpfungen zur neuen Struktur nach dem Aufrüsten",](#page-21-0)  [auf Seite 22](#page-21-0)
- [Abschnitt 7.6.5, "Durch Aktualisieren des Benutzeranwendungstreiberpakets von Designer 3.0](#page-22-2)  [auf Designer 4.7 wird das Paket als "Benutzerdefiniert" angezeigt", auf Seite 23](#page-22-2)
- [Abschnitt 7.6.6, "Eine Fehlermeldung wird nach dem Aufrüsten von Designer 4.0.2 beim](#page-22-3)  [erstmaligen Starten von Designer angezeigt", auf Seite 23](#page-22-3)
- [Abschnitt 7.6.7, "Designer generiert keine Zertifikate für eDirectory-Server mit NICI 2.7.7.0", auf](#page-22-4)  [Seite 23](#page-22-4)

#### <span id="page-20-2"></span>**7.6.1 Designer-Fenster für automatische Aktualisierung enthält fehlerhafte Informationen zur Aufrüstung**

**Problem:** Die Funktion zur automatischen Aktualisierung führt lediglich eine automatische Aktualisierung durch, jedoch keine Aufrüstung der aktuellen Version auf Designer 4.7.

**Behelfslösung:** Rüsten Sie manuell auf Designer 4.7 auf.

#### <span id="page-20-3"></span>**7.6.2 Aufrüstung von Designer 3.0.1 auf Designer 4.7 wird nicht unterstützt**

**Problem:** Designer 3.5 und höher ist eine vollwertige RCP-Anwendung. Es unterstützt keine Aufrüstungen von Designer-Versionen vor 3.5. Wenn Sie ein Designer 3.0.1-Projekt in die neueste Version von Designer importieren, konvertiert Designer das Projekt automatisch auf die Version 4.7, sodass das Projekt in der neuesten Designer-Version verwendet werden kann. (Bug 531690)

**Behelfslösung:** Momentan lässt sich dieses Problem nicht umgehen.

#### <span id="page-20-4"></span>**7.6.3 Schemaänderungen müssen nach dem Aufrüsten auf Designer manuell modifiziert und bereitgestellt werden**

**Problem:** Wenn Sie ein Projekt mit einer früheren Version von Designer erstellen und Ihre Umgebung dann auf Designer 4.7 aufrüsten, müssen Sie das Schema manuell aktualisieren und bereitstellen, damit es mit dem Projekt zusammen funktioniert.

Wenn Sie ein Projekt mit einer früheren Version von Designer erstellen und dieses Projekt dann in eine Designer 4.7-Umgebung importieren, müssen Sie außerdem das Schema aktualisieren und das aktualisierte Schema bereitstellen. (Bug 845210)

**Behelfslösung:** Führen Sie die folgenden Schritte aus, um Designer 4.7-Schemaänderungen zu modifizieren und bereitzustellen:

- **1** Klicken Sie im Modellierer mit der rechten Maustaste auf das Identitätsdepot und wählen Sie **Depotschema verwalten** aus.
- **2** Wählen Sie in der Liste "Klassen" den Eintrag **DirXML-PkgItemAux** aus.
- **3** Klicken Sie im Fenster "Attribute" der Klasse DirXML-PkgItemAux auf das Symbol **Optional hinzufügen**.
- **4** Wählen Sie im Fenster "Optionales Attribut auswählen" das Attribut **DirXML-pkgLinkages** aus und klicken Sie auf **OK**.
- **5** Klicken Sie auf **OK**.
- **6** Speichern Sie Ihr Designer-Projekt.
- **7** Klicken Sie mit der rechten Maustaste auf das Identitätsdepot und wählen Sie **Live > Schema > Vergleichen** aus.
- **8** Klicken Sie auf das Dropdownmenü und wählen Sie **Alles anzeigen** aus.
- **9** Erweitern Sie **Attribute** und wählen Sie **DirXML-pkgLinkages** aus.
- **10** Wenn der Vergleichsstatus Ungleich lautet, wählen Sie **eDirectory aktualisieren** aus.
- **11** Erweitern Sie **Klassen** und wählen Sie **DirXML-PkgItemAux** aus.
- **12** Wenn der Vergleichsstatus Ungleich lautet, wählen Sie **eDirectory aktualisieren** aus.
- **13** Klicken Sie auf **Abgleich** und dann auf **Nein**.
- **14** Klicken Sie auf **OK**, wenn Sie den Vorgang ausgeführt haben.

#### <span id="page-21-0"></span>**7.6.4 Migrieren von Paketverknüpfungen zur neuen Struktur nach dem Aufrüsten**

Nach dem Aufrüsten auf diese Version migrieren Sie den Paketkatalog zur neuen Verknüpfungsstruktur.

- **1** (Bedingt) Wenn Sie Ihr Projekt noch nicht in Designer 4.7 importiert haben, klicken Sie auf **Datei > Importieren** und folgen Sie den Schritten im Importassistenten.
- **2** (Bedingt) Wenn Sie ein vorhandenes Projekt aktualisieren möchten, wird empfohlen, das Projekt zu sichern:
	- **2a** Klicken Sie auf **Projekt > Projekt exportieren**.
	- **2b** Wählen Sie das Projekt im Fenster "Projekt exportieren" aus.
	- **2c** Wählen Sie **In Archivdatei** aus.
	- **2d** (Bedingt) Klicken Sie abhängig von Ihrer Umgebung entweder auf **Im .zip-Format speichern** oder auf **Im .tar-Format speichern**.
	- **2e** Klicken Sie auf **Durchsuchen** und navigieren Sie zu dem Speicherort, an dem Sie die Sicherungsdatei ablegen möchten.
- **3** Klicken Sie in der Gliederungsansicht mit der rechten Maustaste auf **Paketkatalog** und wählen Sie **Verbindungen migrieren** aus.
- **4** Klicken Sie auf **Ja**, um zu bestätigen, dass Sie Ihr Projekt gesichert haben.
- **5** Klicken Sie auf **OK**.

Diese Vorgehensweise ist für Projekte bestimmt, die mit einer früheren Version als Designer 4.7 erstellt wurden, sowie für Projekte, die aus dem Identitätsdepot importiert wurden. (Bug 847441)

#### <span id="page-22-2"></span>**7.6.5 Durch Aktualisieren des Benutzeranwendungstreiberpakets von Designer 3.0**  auf Designer 4.7 wird das Paket als "Benutzerdefiniert" angezeigt

Wenn Sie ein Benutzeranwendungstreiberpaket mit Designer 3.0 erstellen und dann auf Designer 4.7 aufrüsten, wird die Eigenschaft des installierten Benutzeranwendungsbasispakets als "Benutzerdefiniert" angezeigt. (Bug 889949)

#### <span id="page-22-3"></span>**7.6.6 Eine Fehlermeldung wird nach dem Aufrüsten von Designer 4.0.2 beim erstmaligen Starten von Designer angezeigt**

**Problem:** Dieser Fehler tritt auf, da der Container org.eclipse.osgi vom Aufrüstungsprogramm nicht gelöscht wird. (Bug 886559)

**Behelfslösung:** Löschen Sie den Container in *<designer\_install\_location>\*configuration\ und starten Sie Designer.

#### <span id="page-22-4"></span>**7.6.7 Designer generiert keine Zertifikate für eDirectory-Server mit NICI 2.7.7.0**

**Problem:** Zum Erstellen der Zertifikate in Designer 4.7 ist NICI 3.1 (oder höher) erforderlich. Wenn Sie Designer auf einem Server mit einer eDirectory-Version vor 9.1 installieren, wird NICI durch Designer nicht automatisch auf Version 3.1 aufgerüstet. Damit Designer die Zertifikate erstellen kann, rüsten Sie NICI auf Version 3.1 auf.

Denken Sie daran, dass die Aufrüstung auf NICI 3.1 auf einem eDirectory-Server vor Version 9.1 zu anderen Kompatibilitätsproblemen führen kann. NetIQ empfiehlt daher, eDirectory auf Version 9.1 (oder höher) aufzurüsten.

**Behelfslösung:** Momentan lässt sich dieses Problem nicht umgehen.

### <span id="page-22-0"></span>**7.7 Lokalisierungsprobleme**

#### **7.7.1 Designer öffnet fälschlicherweise den Formular-XML-Editor zum Bearbeiten von japanischen und russischen Email-Schablonen**

**Problem:** Wenn Sie eine Email-Benachrichtigungsschablone zum Bearbeiten öffnen, öffnet Designer beim japanischen und russischen Gebietsschema den Formular-XML-Editor statt des Email-Schablonen-Editors. (Bug 1080066)

**Behelfslösung:** Momentan lässt sich dieses Problem nicht umgehen.

## <span id="page-22-1"></span>**7.8 Probleme bei der Deinstallation**

Beim Deinstallieren von Designer treten möglicherweise die folgenden Probleme auf:

• Abschnitt 7.8.1, "Bei der Deinstallation werden die Ordner "Pakete" und "Plugins" nicht vom [Windows-Server entfernt", auf Seite 23](#page-22-5)

#### <span id="page-22-5"></span>**7.8.1** Bei der Deinstallation werden die Ordner "Pakete" und "Plugins" nicht vom **Windows-Server entfernt**

Wenn Sie das Installationsprogramm zur Deinstallation von Designer am Windows-Server ausführen, entfernt das Installationsprogramm möglicherweise nicht alle Ordner, die beim Installationsvorgang erstellt wurden. In einigen Umgebungen entfernt das Installationsprogramm nicht die Ordner Pakete oder Plugins aus dem Installationsordner für Designer. (Bug 748541)

# <span id="page-23-0"></span>**8 Kontaktangaben**

Wir möchten Ihnen stets eine nützliche, aussagekräftige Dokumentation an die Hand geben. Sie haben Verbesserungsvorschläge? Dann senden Sie sie uns per Email an [Documentation-](mailto:Documentation-Feedback@netiq.com)[Feedback@netiq.com](mailto:Documentation-Feedback@netiq.com) (mailto:Documentation-Feedback@netiq.com). Wir freuen uns auf Ihre Rückmeldung.

Ausführliche Kontaktinformationen finden Sie auf der [Website mit den Support-Kontaktangaben](http://www.netiq.com/support/process.asp#phone) (http://www.netiq.com/support/process.asp#phone).

Allgemeine Informationen zu unserem Unternehmen und unseren Produkten finden Sie auf der [NetIQ-Firmenwebsite](http://www.netiq.com/) (http://www.netiq.com/).

Werden Sie Mitglied in unserer [Community](https://www.netiq.com/communities/) (https://www.netiq.com/communities/), und führen Sie interaktive Gespräche mit Fachkollegen und NetIQ-Experten. In der NetIQ-Online-Community finden Sie Produktinformationen, Links zu nützlichen Ressourcen, Blogs und Social-Media-Kanäle.

# <span id="page-23-1"></span>**9 Rechtliche Hinweise**

Informationen zu rechtlichen Hinweisen, Marken, Haftungsausschlüssen, Gewährleistungen, Ausfuhrbeschränkungen und sonstigen Nutzungseinschränkungen, Rechten der US-Regierung, Patentrichtlinien und Erfüllung von FIPS finden Sie unter<https://www.netiq.com/company/legal/>.

**Copyright © 2018 NetIQ Corporation. Alle Rechte vorbehalten.**